## 7-1E Accessing Electronic Journals and Databases Off Campus

## Using Remote Access Service

Some databases in contract with Nagoya University allow access to electronic resources (Electronic journals, Databases, etc.) from outside of the university as well.

- This is <sup>a</sup> service targeted to those currently enrolled in Nagoya University.
- THERS account is required for use. For information about THERS account, please refer to the following page: Information and Communications < <https://icts.nagoya-u.ac.jp/ja/services/thersaccount/ms365start.html> >
- Some electronic resources cannot be accessed off campus due to contractual terms with the service provider.
- Access to electronic resources is done through <sup>a</sup> designated webpage. Please check the following procedure to learn how to access.
- \* The following images are display screens on a PC. If you use a tablet or smartphone, the screens may be different.

## Using Electronic Resources Off Campus (Remote Access)

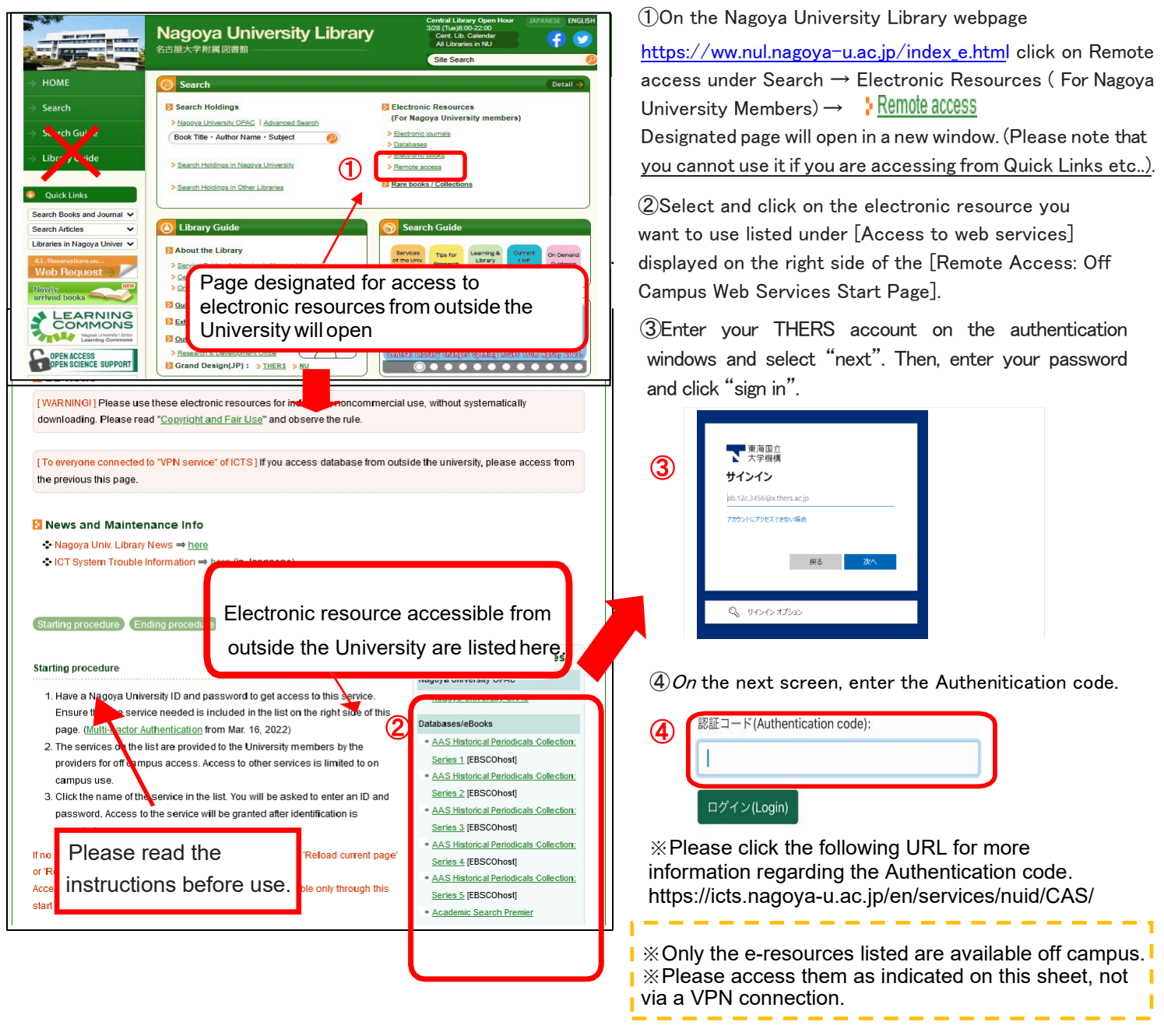

## End using Electronic Resources Off Campus (Remote Access)

①Close the electronic resources page in use. Click [Logout], [Logoff], etc. on the screen.

(Sample display:EBSCO eBook Collection)

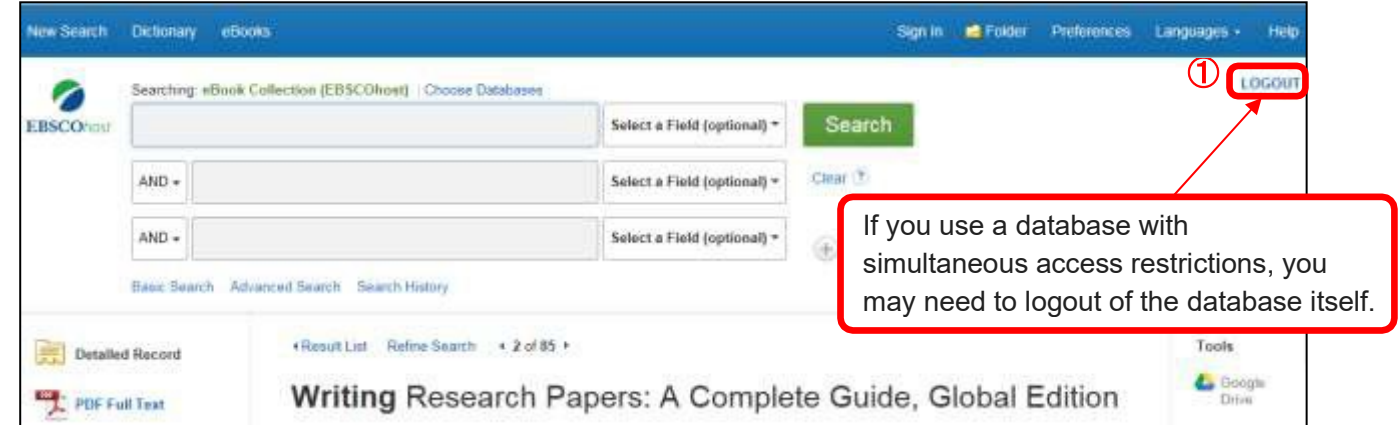

②Log out from the proxy service. Again, click [log out] on the [Remote Access: Off Campus Web Services Start Page] in the Remote access page of the library homepage.

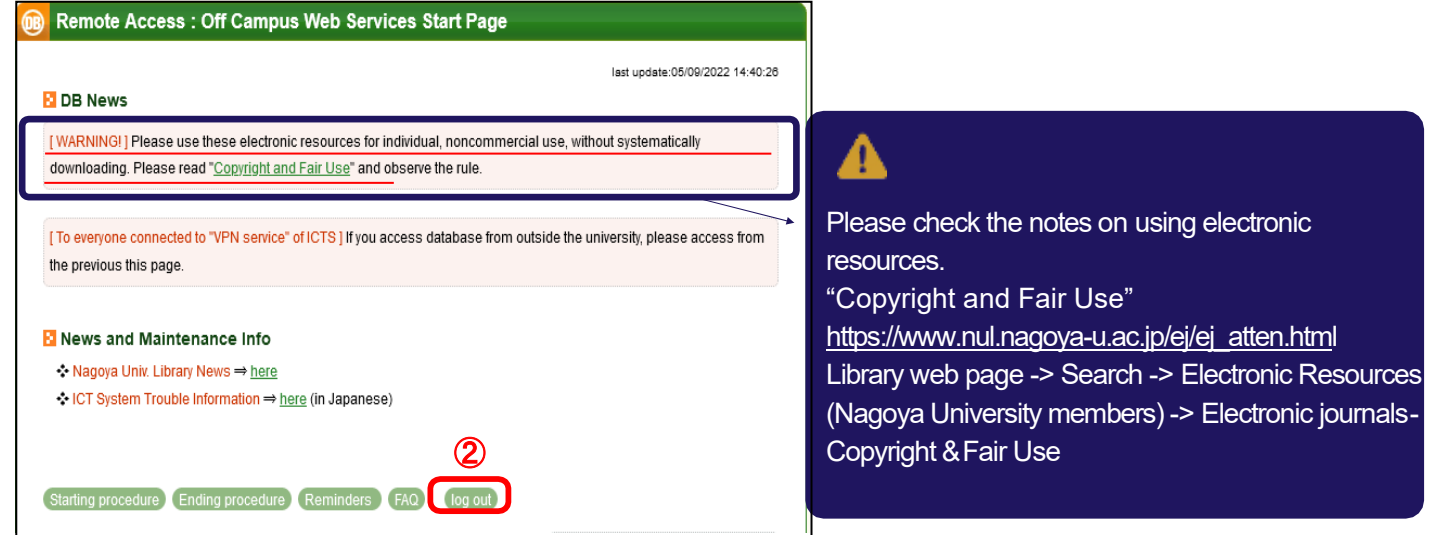

③ Log out of your THERS account.

Click "log out of THERS account" in the "Remote Access: Off Campus Web Services Start Page".

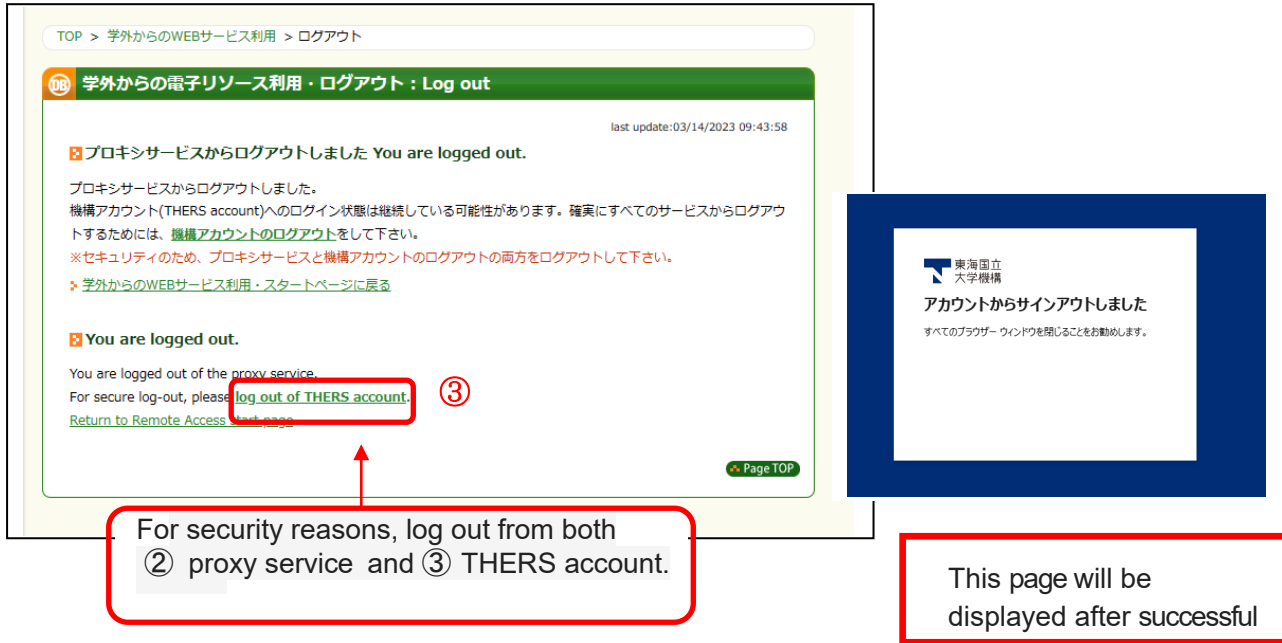